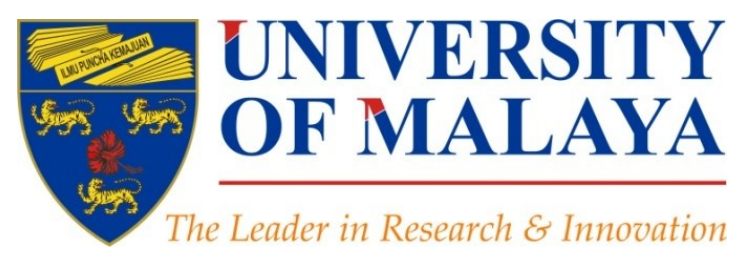

### **Create a publication database for enhancing research visibility**

### **Nader Ale Ebrahim**, PhD

Visiting Research Fellow

Research Support Unit Centre for Research Services Research Management & Innovation Complex University of Malaya, Kuala Lumpur, Malaysia

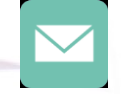

### aleebrahim@um.edu.my

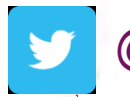

@aleebrahim

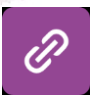

*www.researcherid.com/rid/C-2414-2009 [http://scholar.google.com/citations](http://scholar.google.com/citations?user=XiIuF7YAAAAJ&hl=en&oi=sra)*

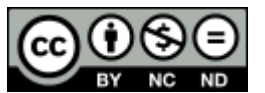

30th March 2016

Available online at:<http://dx.doi.org/10.6084/m9.figshare.3126010>  $\delta$ 

[https://figshare.com/authors/Nader\\_Ale\\_Ebrahim/100797](https://figshare.com/authors/Nader_Ale_Ebrahim/100797)

### 3rd SERIES OF INTRODUCTORY WORKSHOP ON: *Strategies to Enhance Research Visibility, Impact & Citations*

#### **Nader Ale Ebrahim, PhD**

===================================== Research Support Unit Centre for Research Services Research Management & Innovation Complex University of Malaya, Kuala Lumpur, Malaysia *[www.researcherid.com/rid/C-2414-2009](http://www.researcherid.com/rid/C-2414-2009) [http://scholar.google.com/citations](http://scholar.google.com/citations?user=XiIuF7YAAAAJ&hl=en&oi=sra)*

Read more: Ale Ebrahim, N., Salehi, H., Embi, M. A., Habibi Tanha, F., Gholizadeh, H., Motahar, S. M., & Ordi, A. (2013). [Effective](http://ssrn.com/abstract=2344585)  [Strategies for Increasing Citation Frequency](http://ssrn.com/abstract=2344585). International Education Studies, 6(11), 93-99. doi: 10.5539/ies.v6n11p93

### Abstract

**Abstract:** In a competitive research landscape, researchers can no longer afford to just publish and hope for receiving impact. To leave a mark, researchers have to take their impact into their own hands. Researchers need to keep all of their scholarly output in a database, to share through academic social networking sites. Researchers also, should create a "permalink" for each of their publications. A "permalink" is a stable, permanent (or persistent) link to an online journal article or subscription resource, that can be accessed from any computer at any time. It is often different to the URL that appears at the top of your browser - the link displayed there may be session dependent, and will only work for a particular person in a particular time period. This presentation provides guidelines on how to create a publication database for enhancing research visibility and citations.

**Keywords:** H-index, Improve citations, Research tools, Bibliometrics, Reference management, Research impact, Research Visibility

# **Research Tools Mind Map**

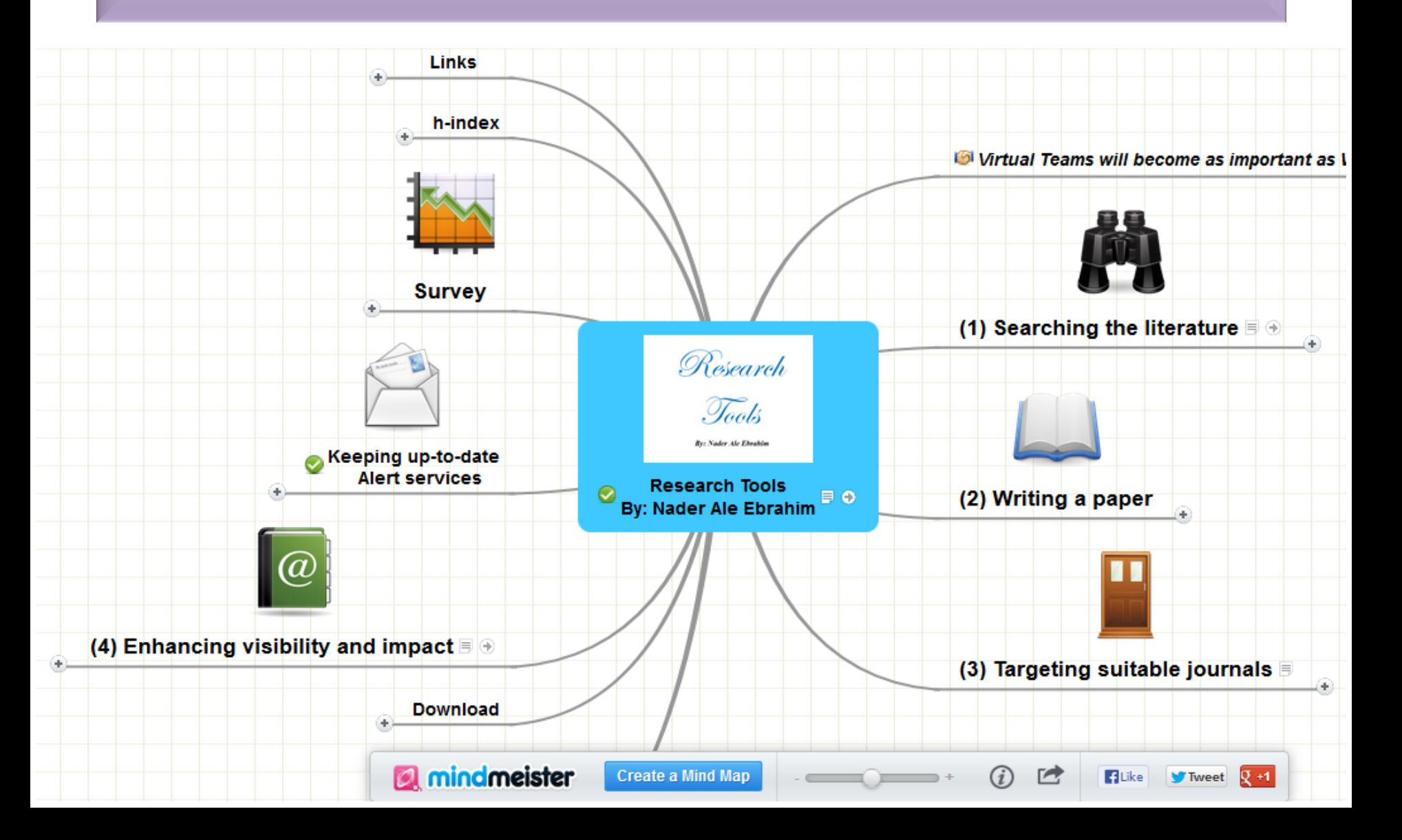

# **Gold Open Access Journals**

• Journals that automatically and immediately make their articles available online to all at no cost (the articles are always free to read).

• Gold OA journals do not take copyright. They use Creative Commons licenses instead.

# **Green Open Access Journals**

• Traditional, subscription-based journals that permit authors to self-archive their articles in OA repositories.

• In general, Green OA journals do take copyright, but "give back" some rights to the author.

### **Traditional Toll Access Journals**

Subscription-based journals that require authors to transfer copyright to the Journal, which then has exclusive rights to the article.

# Publishers and copyright

- Assigning copyright to a publisher does not generally mean that you cannot deposit in a repository
- Most publishers now permit authors to deposit a copy of their articles in repositories
- This is a right granted to authors over and above any copyright agreement you have signed
- However, most publishers will only allow you to deposit your 'author final version' of your work
- Some publishers have embargo periods, e.g. an article can only be deposited in a repository 6 months after publication

Source: [Morag Greig, Enlighten](http://www.sherpa.ac.uk/documents/sherpaplusdocs/glas-enlighten pres.pdf)[: Glasgow's University's online institutional repository](http://www.sherpa.ac.uk/documents/sherpaplusdocs/glas-enlighten pres.pdf)

# Copyright issue

### **Your publication freely available**

*Besides the bibliographic details, you can add the publication itself to UvA-DARE, in pdf or Word. Of course, you yourself decide whether you only want to archive it (in which case the electronic version is not accessible) or if you wish to give interested researchers and readers full access to the electronic publication. There are great advantages to making it worldwide available. Publications which are freely available are [most often](http://opcit.eprints.org/oacitation-biblio.html)  [downloaded and cited](http://opcit.eprints.org/oacitation-biblio.html).*

**If your publisher does not give permission to give access to the definitive publisher's version/pdf**, in many cases it is permitted to make the last author's version available (i.e. the version after peer review). This version has the same scientific content, but lacks the publisher's lay-out. More information can be found at **SHERPA/RoMEO** and the Open Access [and Copyright site](http://uba.uva.nl/open_access) of UvA.

[Source: Digital Academic Repository of the University of Amsterdam](http://dare.uva.nl/cgi/b/bib/bib-idx?c=uvadare;cc=uvadare;sid=2f3a464dc3479d7be67b2dd4801d599d;lang=en;page=index)

# **Springer's Self-Archiving Policy**

Springer is a green publisher, as we allow self-archiving, but most importantly we are fully transparent about your rights.

#### **Publishing in a subscription-based journal**

If you publish an article in the traditional way, without open access our Copyright Transfer Statements reads (excerpt):"Authors may self-archive the author's accepted manuscript of their articles on their own websites. Authors may also deposit this version of the article in any repository, provided it is only made publicly available **12 months after official publication or later**. He/ she may not use the publisher's version (the final article), which is posted on SpringerLink and other Springer websites, for the purpose of self-archiving or deposit. Furthermore, the author may only post his/her version provided acknowledgement is given to the original source of publication and a link is inserted to the published article on Springer's website. The link must be accompanied by the following text: *"The final publication is available at [link.springer.com](http://link.springer.com/)"."*Prior versions of the article published on non-commercial pre-print servers like arXiv.org can remain on these servers and/or can be updated with the author's accepted version. The final published version (in PDF or HTML/XML format) cannot be used for this purpose. Acknowledgement needs to be given to the final publication and a link should be inserted to the published article on Springer's website, accompanied by the text "The final publication is available at [link.springer.com](http://link.springer.com/)".

[CTS \(for information purposes only\) \(pdf, 213 kB\)](http://static.springer.com/sgw/documents/1384288/application/pdf/62482_CTS+Format_T1.pdf)

#### **Publishing open access**

If you publish your article open access, the final published version can be archived in institutional or funder repositories and can be made publicly accessible immediately.

**[Open Access at Springer](http://www.springer.com/open+access?SGWID=0-169302-0-0-0)** ©2016-2017 Nader Ale Ebrahim

## **Is a Journal Green OA?**

### **SHERPA/RoMEO**

<http://www.sherpa.ac.uk/romeo/>

Search by journal/publisher to learn its copyright and self-archiving policies

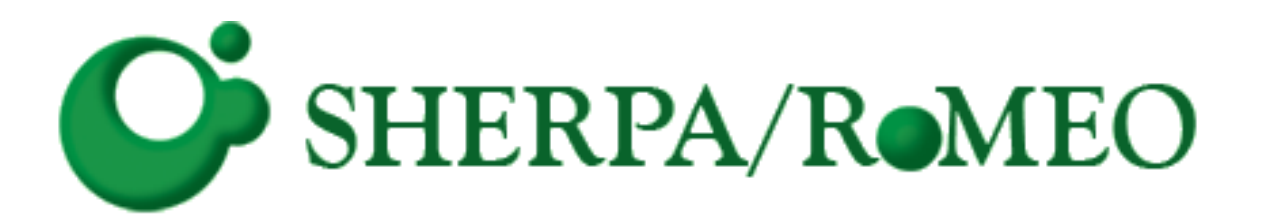

©2016-2017 Nader Ale Ebrahim

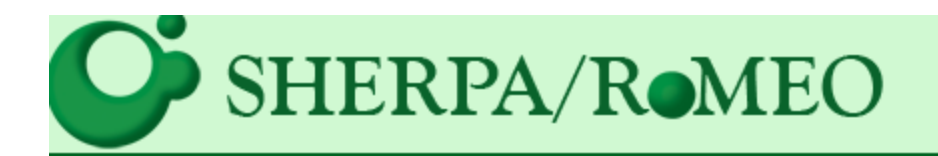

### Search - Publisher copyright policies & self-archiving

One publisher found when searched for: Publisher: Elsevier

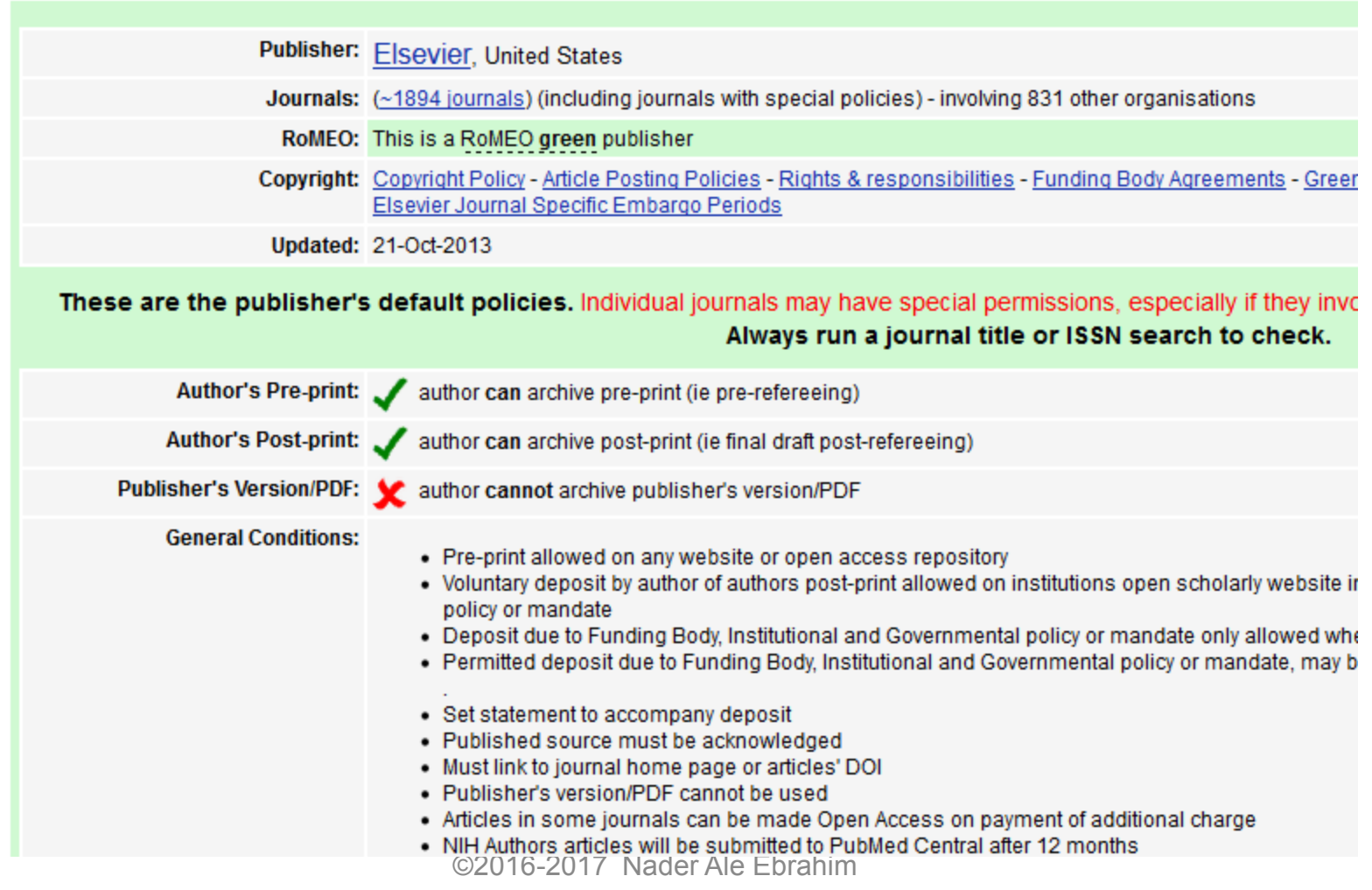

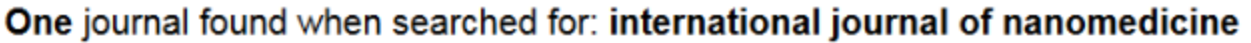

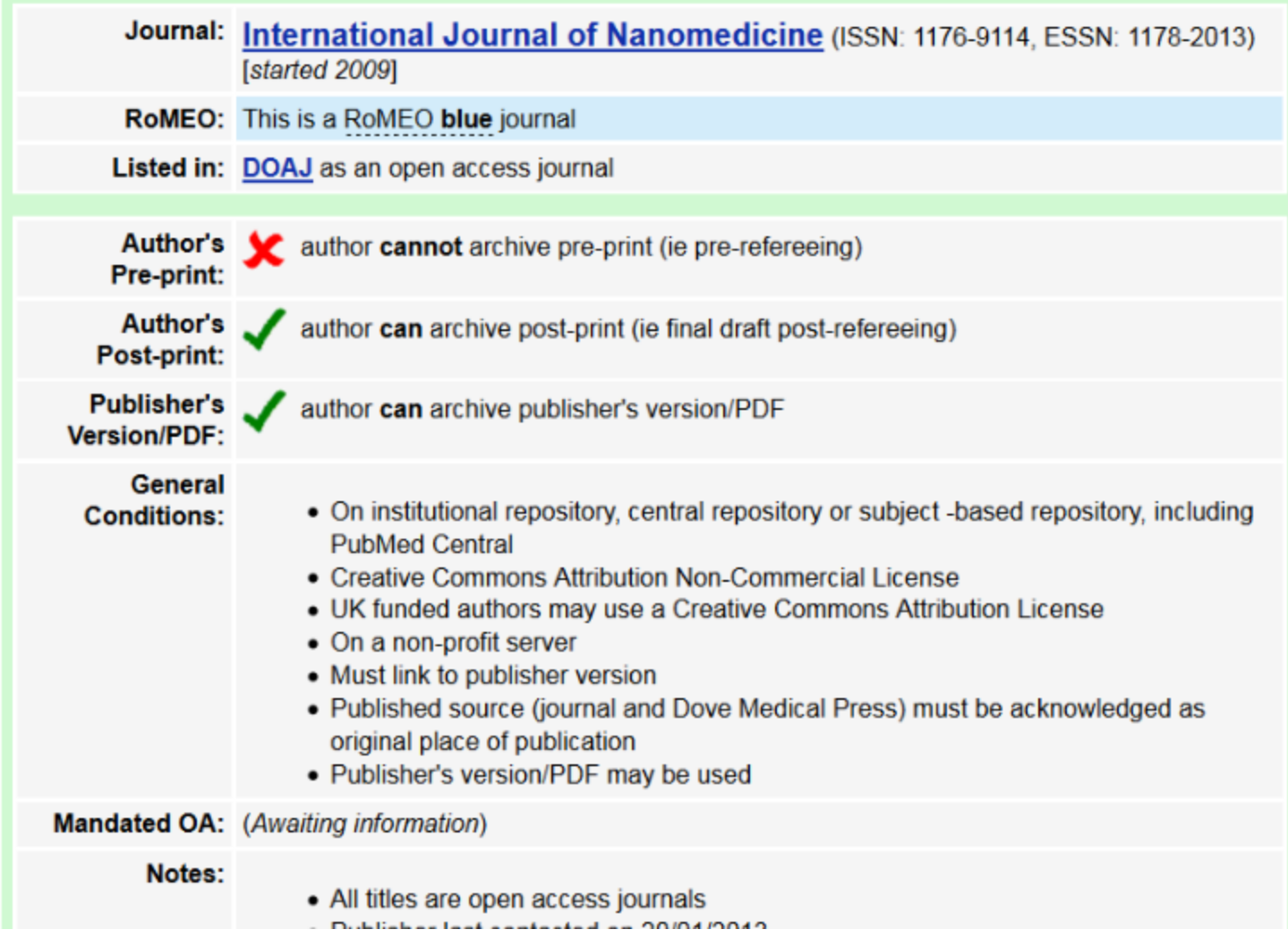

# **Find a stable URL**

• For most e-journals, the web address ('URL') of the article that you see in the browser address bar is not stable; i.e. it may work for you right now, but it may not work tomorrow, and it might not work for other users. To make a link that will always lead your students to the correct article, you need to find a *stable URL* (also called a *persistent URL* or *permalink*).

# **Finding a permanent link**

### • **DOI permanent links**

- Sometimes you will see only a DOI, and not a permanent link, when viewing the citation information for an article. A DOI is a standardized method for identifying an electronic object. DOIs often appear in the citation or the abstract of an article or even in its full-text format.
- When you have located a DOI, follow these steps to complete the link.
	- To convert the DOI to a URL, precede it with the following:
	- **http://dx.doi.org/** For example, the doi:10.1123/japa.2015-0188 becomes: <http://dx.doi.org/10.1123/japa.2015-0188>This is sufficient if the article is available for free.
- **Tip:** If you cannot find the DOI of an article, try using the following tool:<http://www.crossref.org/guestquery/>

## **How to Create Permanent Links to Online Articles**

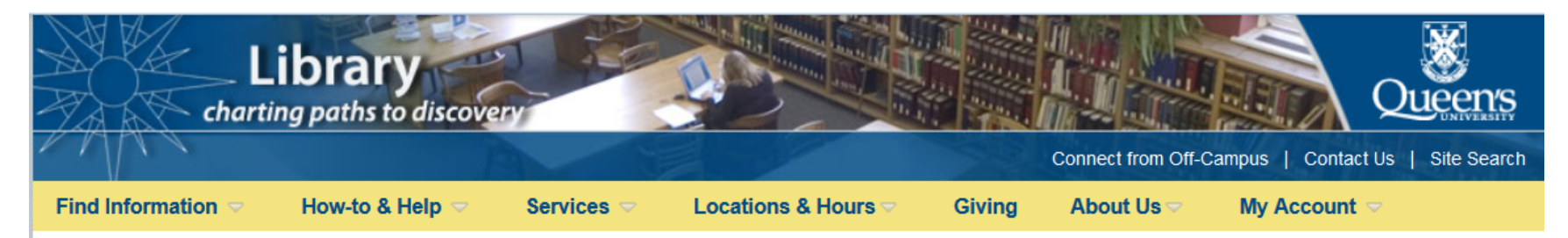

Home » How-to & Help » How-To Guides »

#### **How-to & Help**

- Research by Subject
- > Frequently Asked Questions
- ▼ How-To Guides
	- Access to Library Resources
	- $\blacktriangleright$  Create Permanent Links to **Online Articles** 
		- > Permanent Link Types for Popular Research **Databases**
		- > Off-Campus Link Creator
		- > Off-Campus and DOI Link Creator
	- **Elbrary Search Widgets**
	- > Preparing and Submitting Your Thesis @ Queen's

 $\triangleright$  Ask a Librarian

#### How to Create Permanent Links to Online Articles

The Library subscribes to many databases that allow linking to full text articles. Instead of using the URL from your browser's address bar. which may quickly expire, you should create a permanent link. This link will provide a stable and permanent URL to a specific journal article. which can be used in online courses, reading lists or bibliographies.

#### **Locate Permanent Link in Article**

Find the desired article or journal page and look for a permanent link which may be provided by the publisher.

Look for words such as, "persistent URL", "stable URL"," infomark", "permanlink", "document URL", "durable link", "linking options for this record", or "DOI".

However, not all articles have permanent links.

If you are able to locate a DOI or other permanent link, you will need to aranta a neaviad link for off compus accord

#### **Permanent Link Tools**

- Permanent Link Types for **Research Databases**
- Off-Campus Link Creator
- Off-Campus DOI Link Creator
- Free DOI Lookup

#### **Faculty and Instructors**

See Creating Course Reading Lists for more advice on incorporating online readings into your course reading lists.

## Cloud Storage

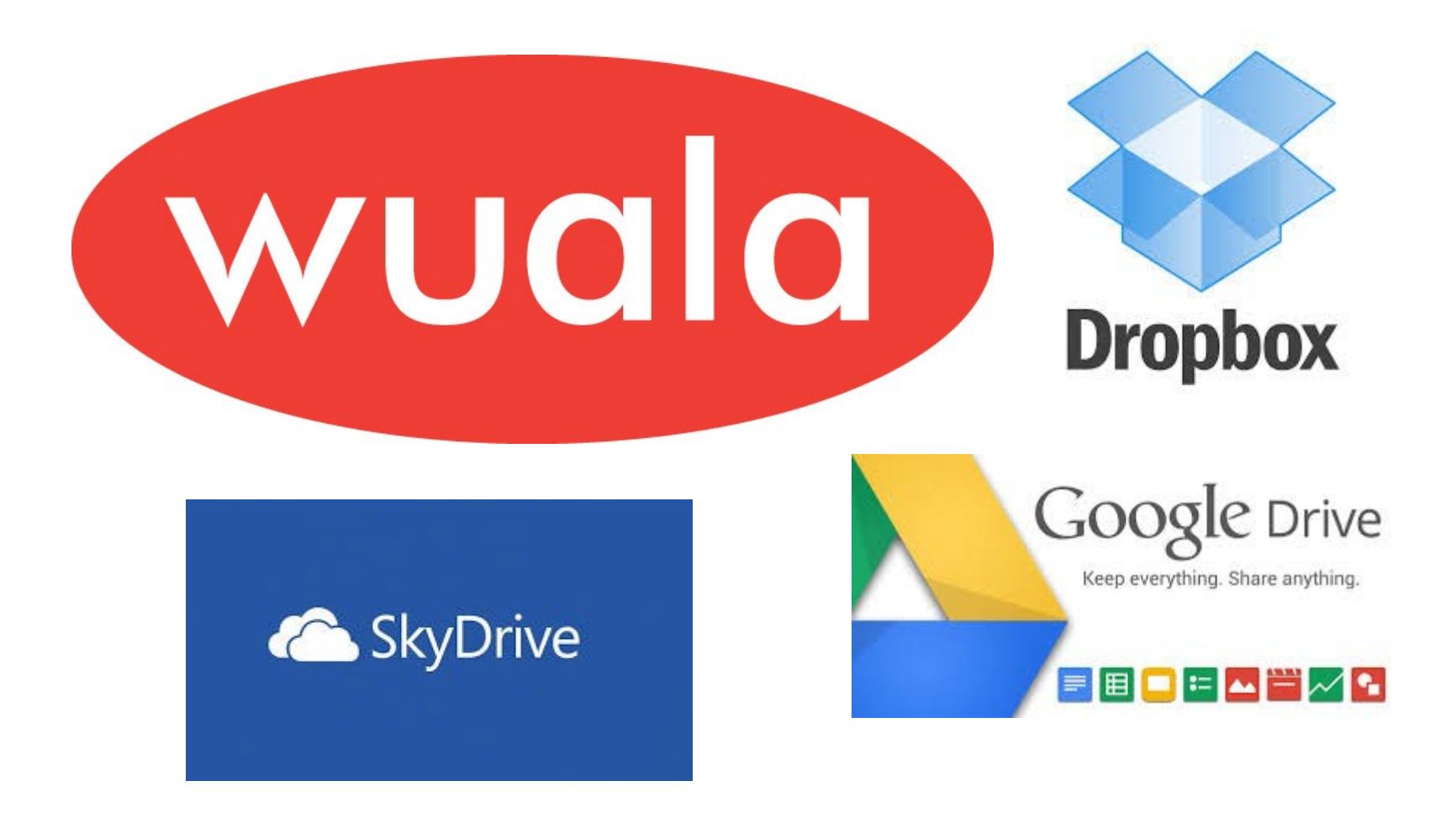

Strategies to Enhance Research Visibility, Impact & Citations ©2015 Nader Ale Ebrahim

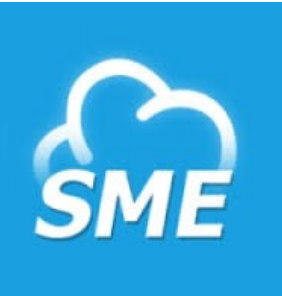

## [Storage Made Easy](http://storagemadeeasy.com/about/)

The Storage Made Easy Enterprise File Share and Sync solution uniquely allows IT to regain control of 'cloud sprawl', unifying private and public file sharing into a single, converged storage infrastructure that can easily be managed and be used to set governance and audit controls.

- Good for creating a permanent link to the publications.
- **[Example](http://storagemadeeasy.com/files/50a2659ccdbc83bdc158fbbf0c8d0df7.pdf)**

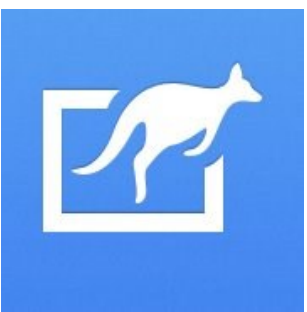

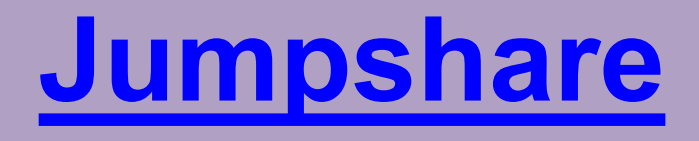

Imagine if every file you share could be viewed online, if every desktop, smartphone and tablet could open the files irrespective of the platform they are running. No need to download the files, no need to install third-party apps to view them. Technology should do the work for you.

- Good for open view over 200 file formats online.
- **[Example](https://jumpshare.com/v/fhlbguoBjY62nJXisgwn?b=iIzdLAU6YtNVioB0pu3b)**

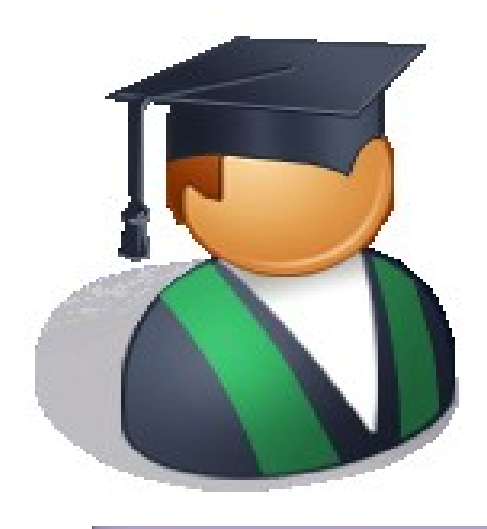

# **Create Master List Folders for your publications using bibliographic/reference management software**

### **WATERLOO | LIBRARY**

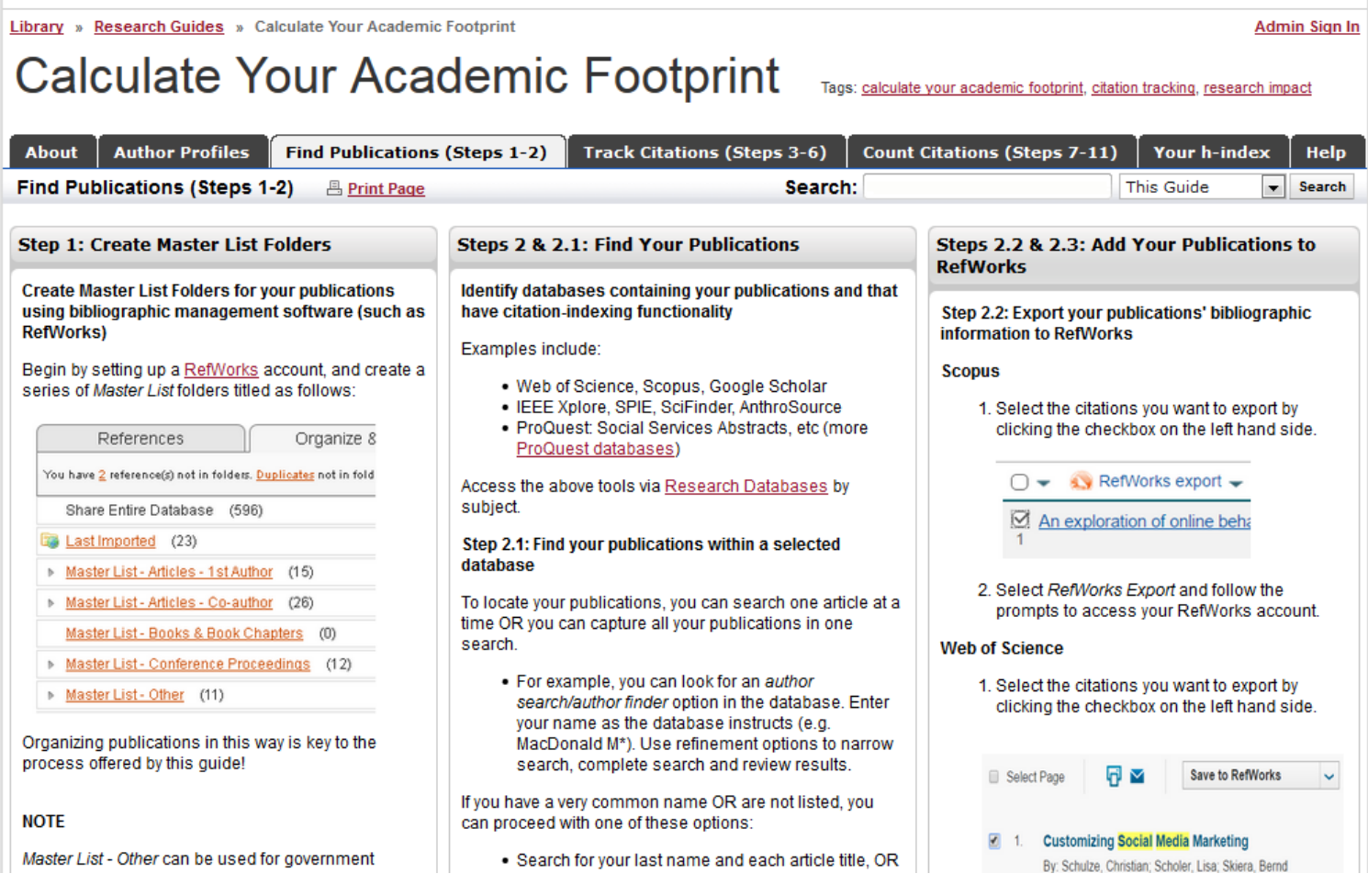

©2015-2016 Nader Ale Ebrahim

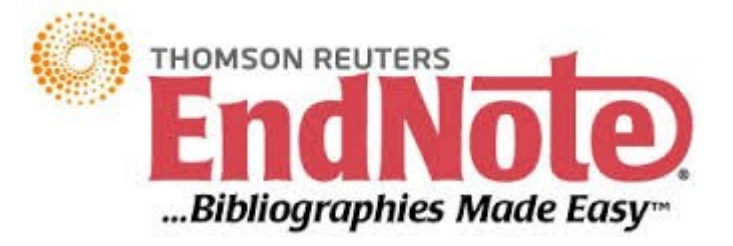

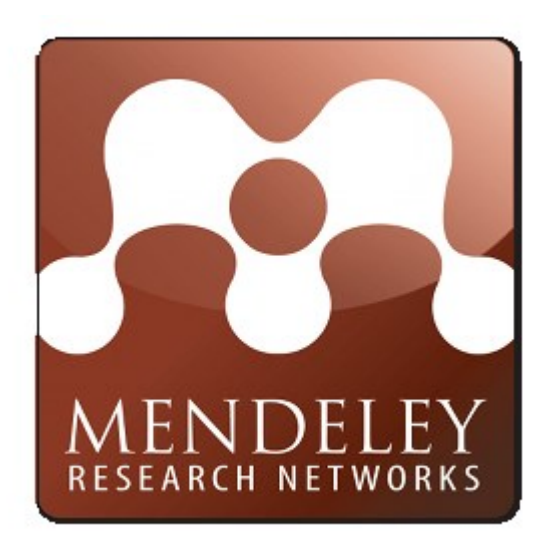

# zotero

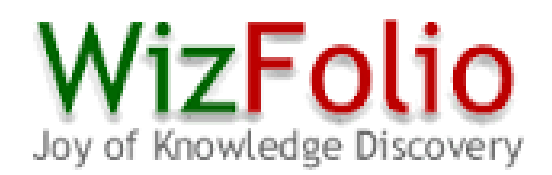

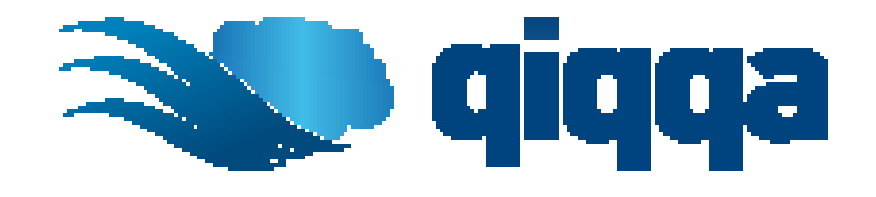

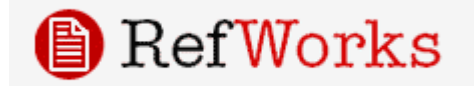

©2016-2017 Nader Ale Ebrahim

# **Reference Management Tools**

### **1. What is Reference Management Tool?**

Reference Management Tools are software tools that can help you organize your references and citation, create reference lists/ bibliographies, collaborate with others online, and discover the latest research in your subject areas.

### **2. General Features**

Maintain huge number of references for your dissertations or research projects

Manage, organize, cite and collaborate

Create and format references in various citation styles instantly

Import citations from databases, library catalogues, websites and more

Work on your references anytime, anywhere

Source:<https://www.lib.polyu.edu.hk/research-support/tools/ref-management-tools>

### Why use a reference management tool

- Reference management tools saves time for researchers and help them work more efficiently;
- Reference management tools help scholars to create and manage their lists of references for research projects;
- Reference management tools should be tightly integrated into user's overall research workflows;
- Reference management tools are designed to organize citations into specific formats for the preparation of manuscripts and bibliographies.
- Reference management tools is needed to facilitate sharing and collaboration.

### **All Citation Management products have these basic features:**

- Gather and transfer references from databases/resources/webpages into your personal research database
- Organize, annotate, sort and search your references, images and PDFs
- Insert in-text citations and reference lists into documents in a wide variety of styles (MLA, APA, etc)
- Create stand alone bibliographies in a wide variety of styles

### Writing a Tesis/Paper: Traditional way

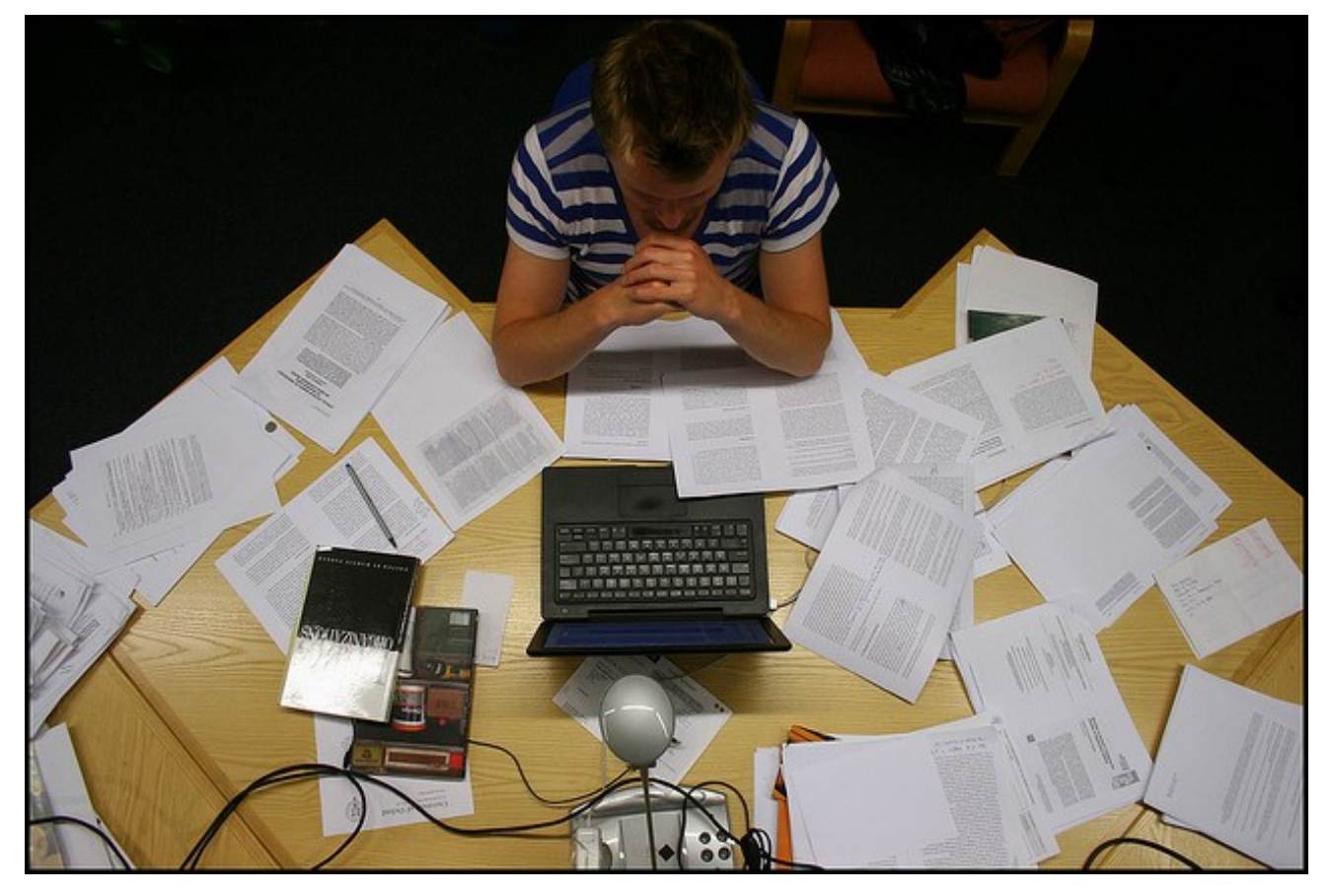

Source: flickr/toennessen

©2016-2017 Nader Ale Ebrahim

### Use a reference management tool!

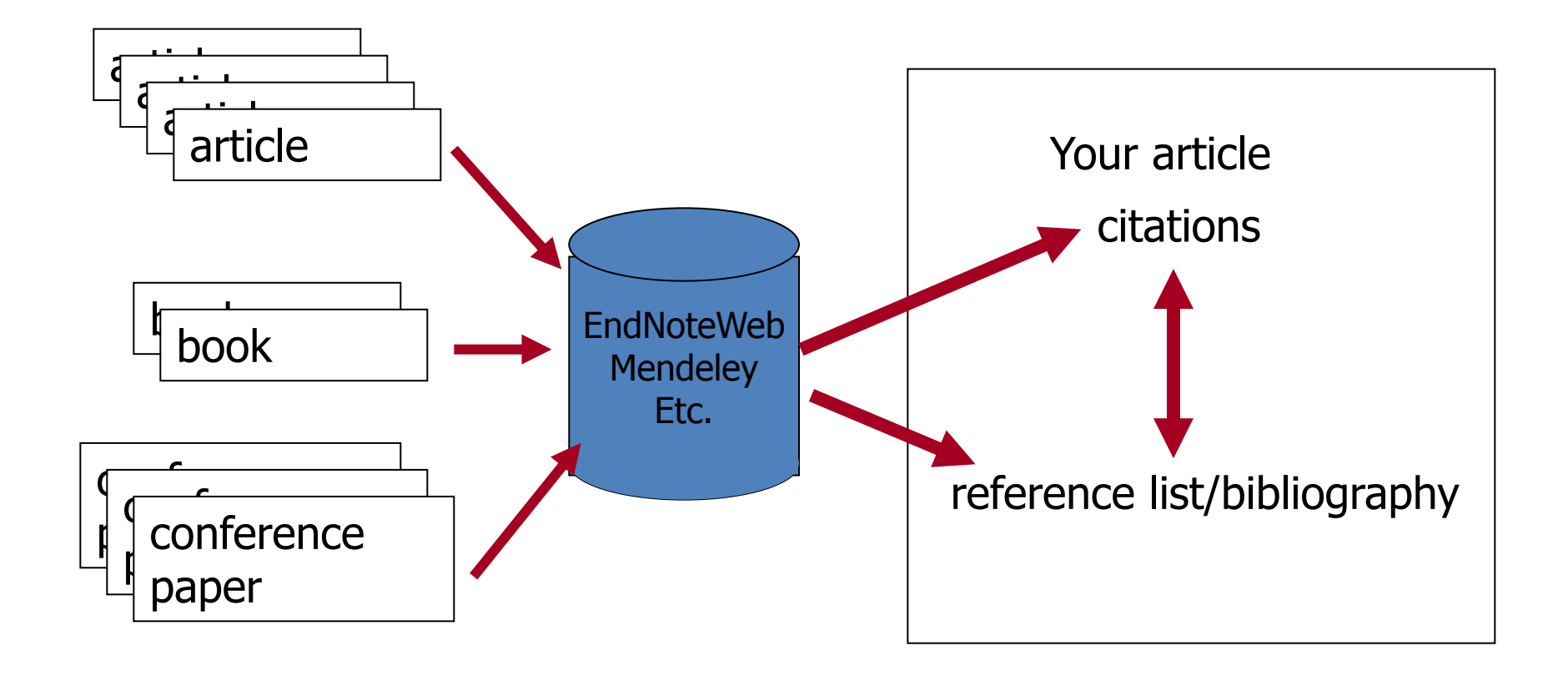

Source: Managing References: Mendeley By: HINARI Access to Research in Health

## Mendeley

 Mendeley is a free reference manager and academic social network that can help you organize your research, collaborate with others online, and discover the latest research.

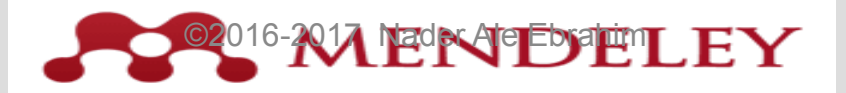

### Syncs Desktop & Web applications

•**Desktop – a free academic software to manage, share, read, annotate and cite your research papers**

•**Web - a research network to manage your papers online, discover research trends and statistics, and to connect to like-minded researchers**

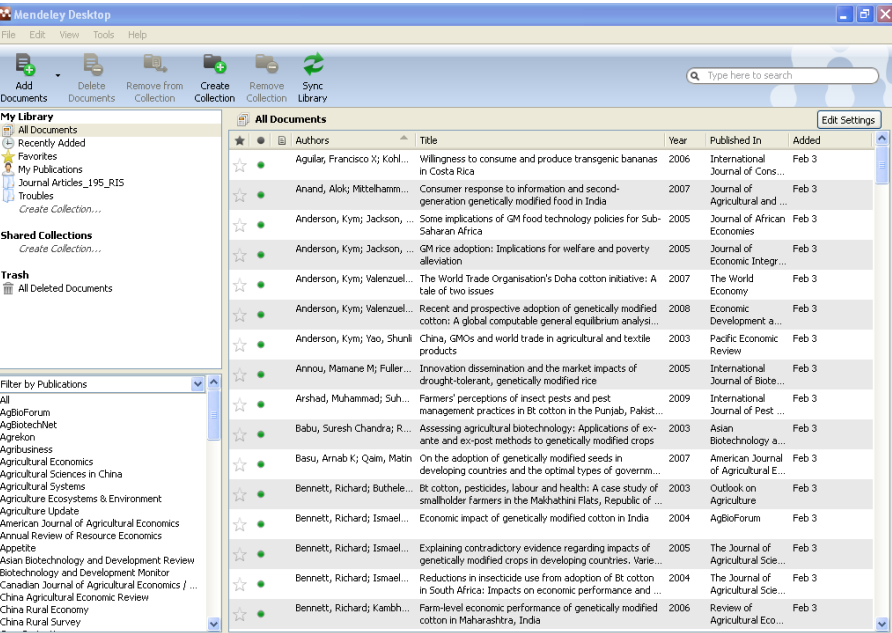

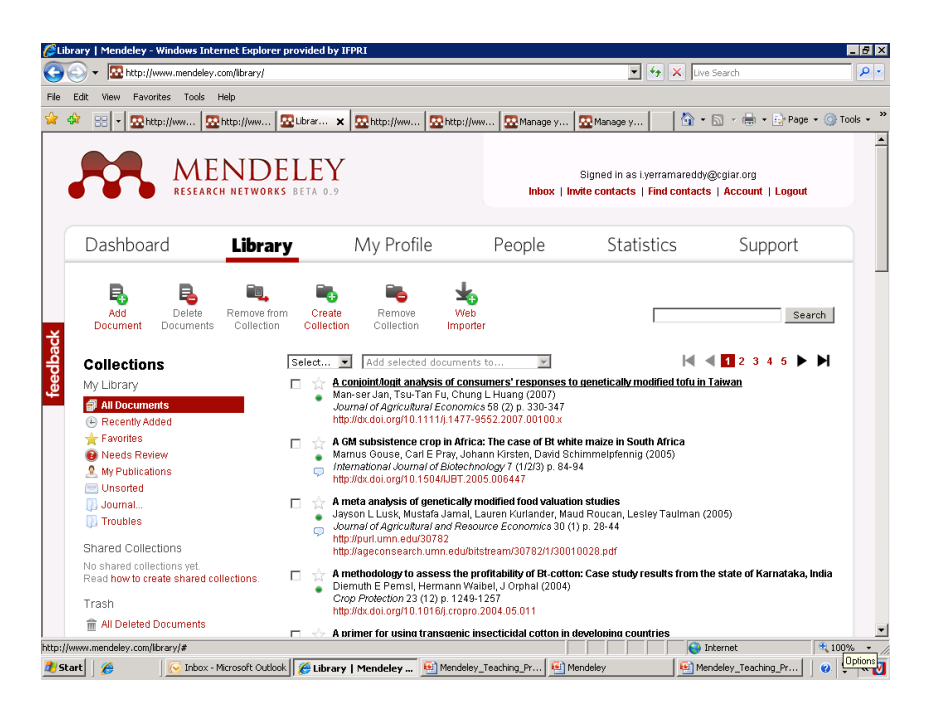

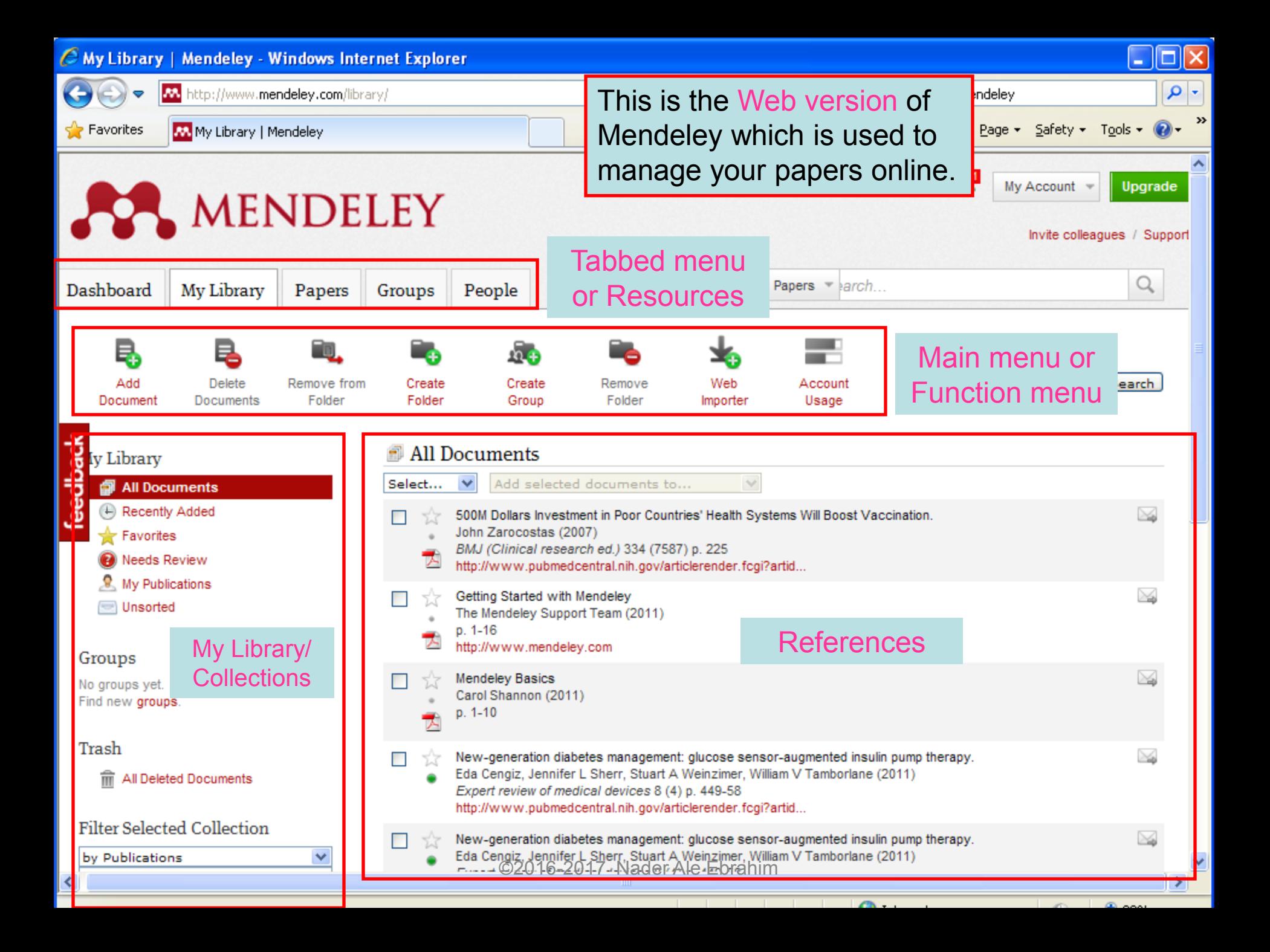

## *EndNote*

• *EndNote* is an almost indispensable tool for the serious researcher, and best of all, it's free to all UM postgraduates!

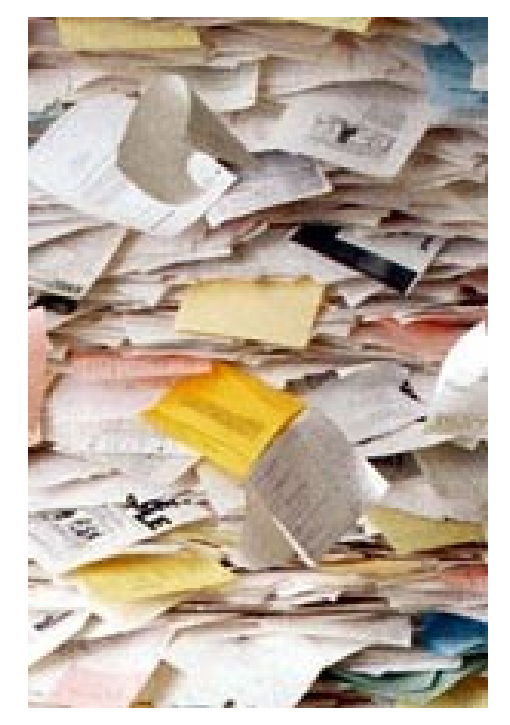

# **Why use** *EndNote***?**

• *EndNote* allows you to create your own reference library. This library can be used to store the bibliographical details relating to the articles and books that you use. When it comes time to write your thesis, you can employ the library to insert references into your text and produce your bibliography. *EndNote* will save you hundreds of hours over the course of your research.

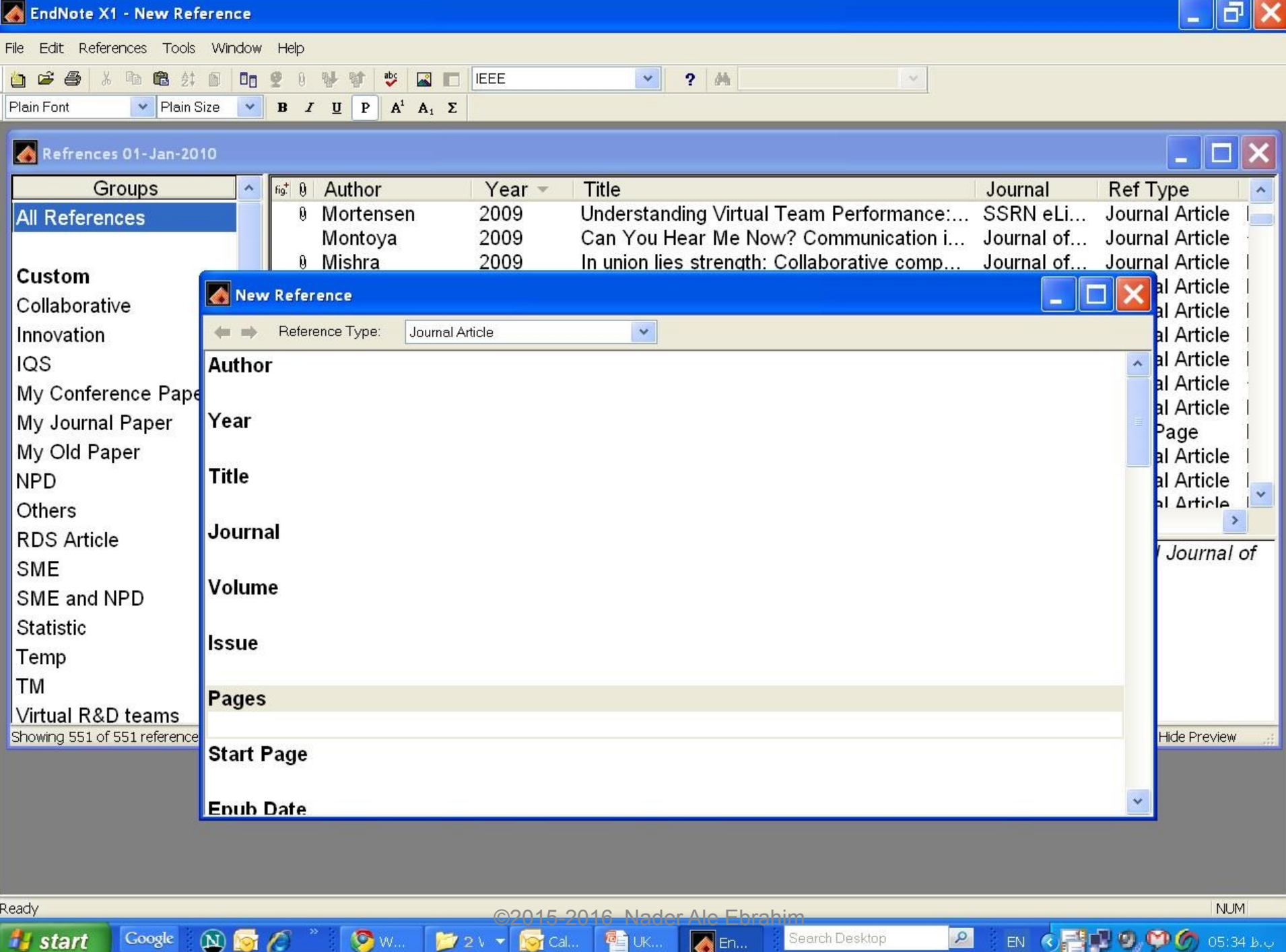

### Export to EndNote

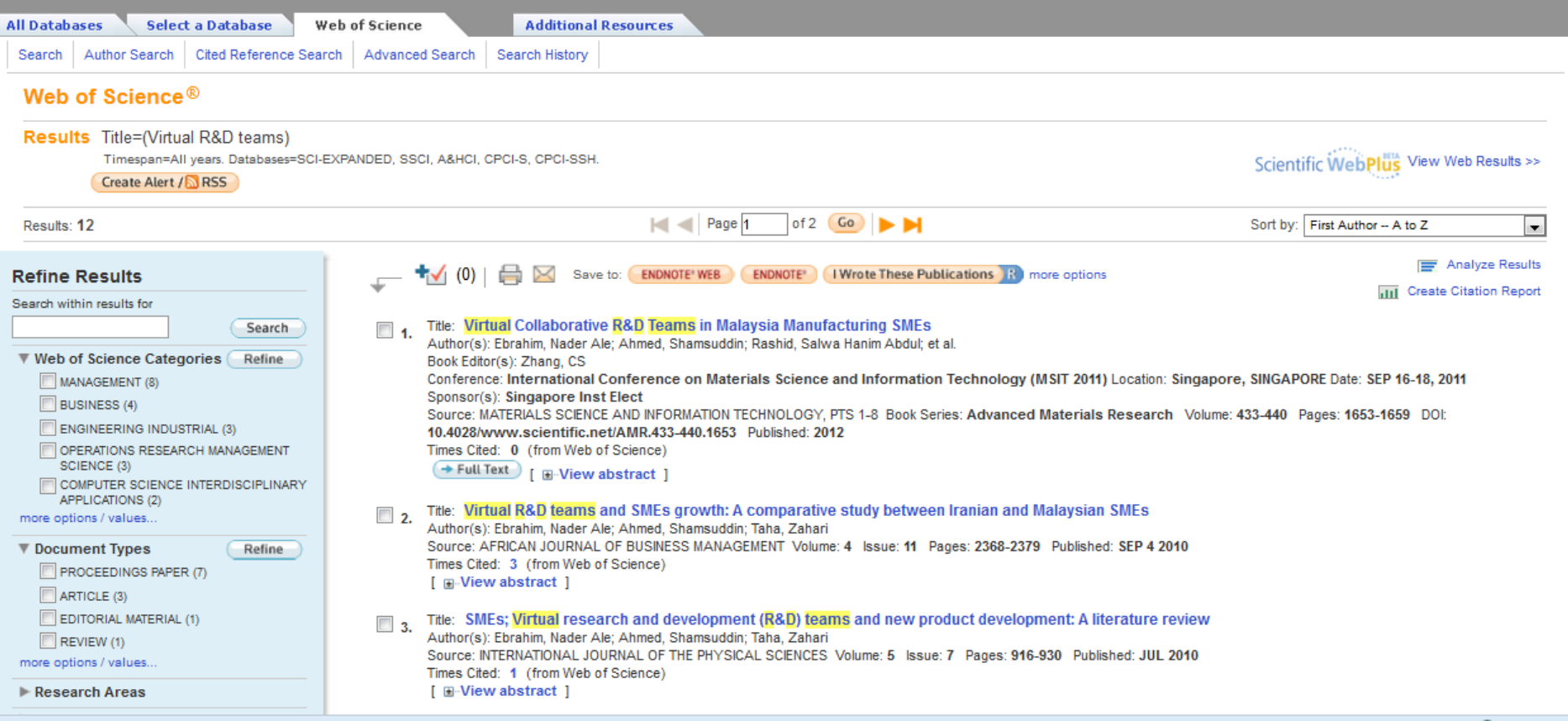

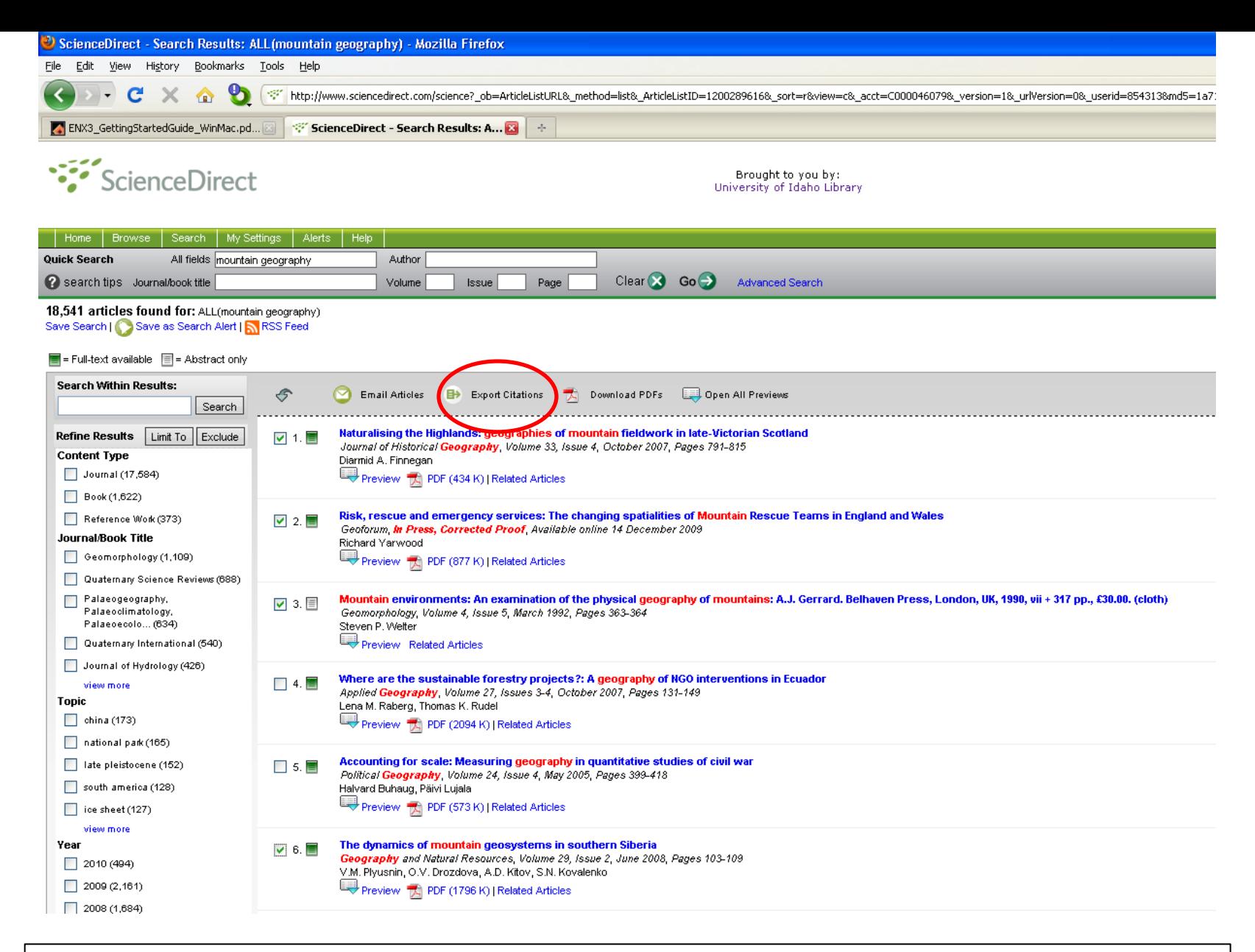

ScienceDirect (Elsevier) allows you to check your desired citations, then click on the "Export Citations" link…

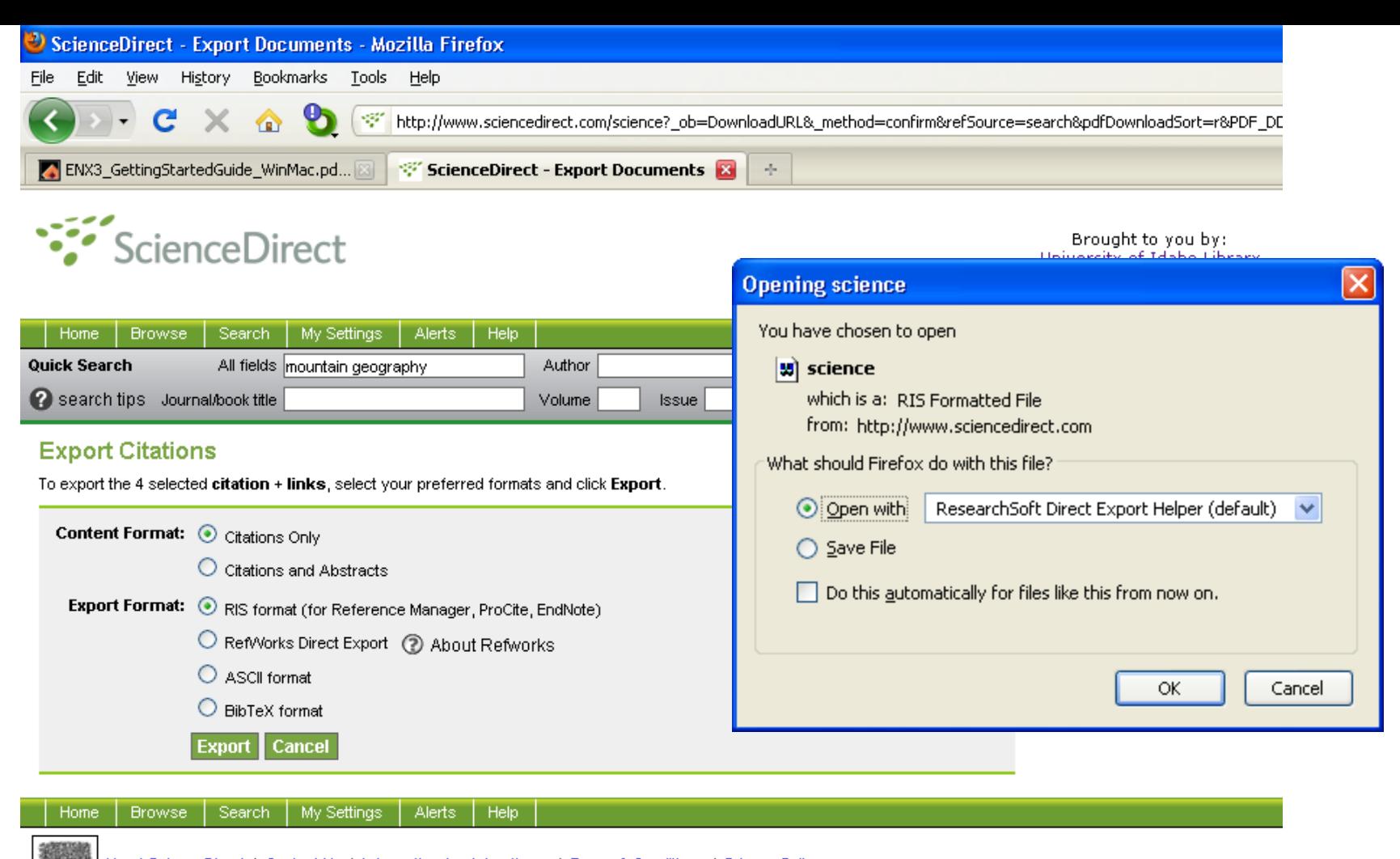

About ScienceDirect | Contact Us | Information for Advertisers | Terms & Conditions | Privacy Policy

ELSEVIER Copyright @ 2010 Elsevier B.V. All rights reserved. ScienceDirect® is a registered trademark of Elsevier B.V.

… then you select which pieces of information you really want in your EndNote database, using the radio buttons, then click on the "Export" button to bring up the dialog box we have seen before to transfer the temporary file into EndNote

## Import and export from **EndNote**

#### EndNote X6 - Refrences June 2013

File Edit References Groups Tools Window Help

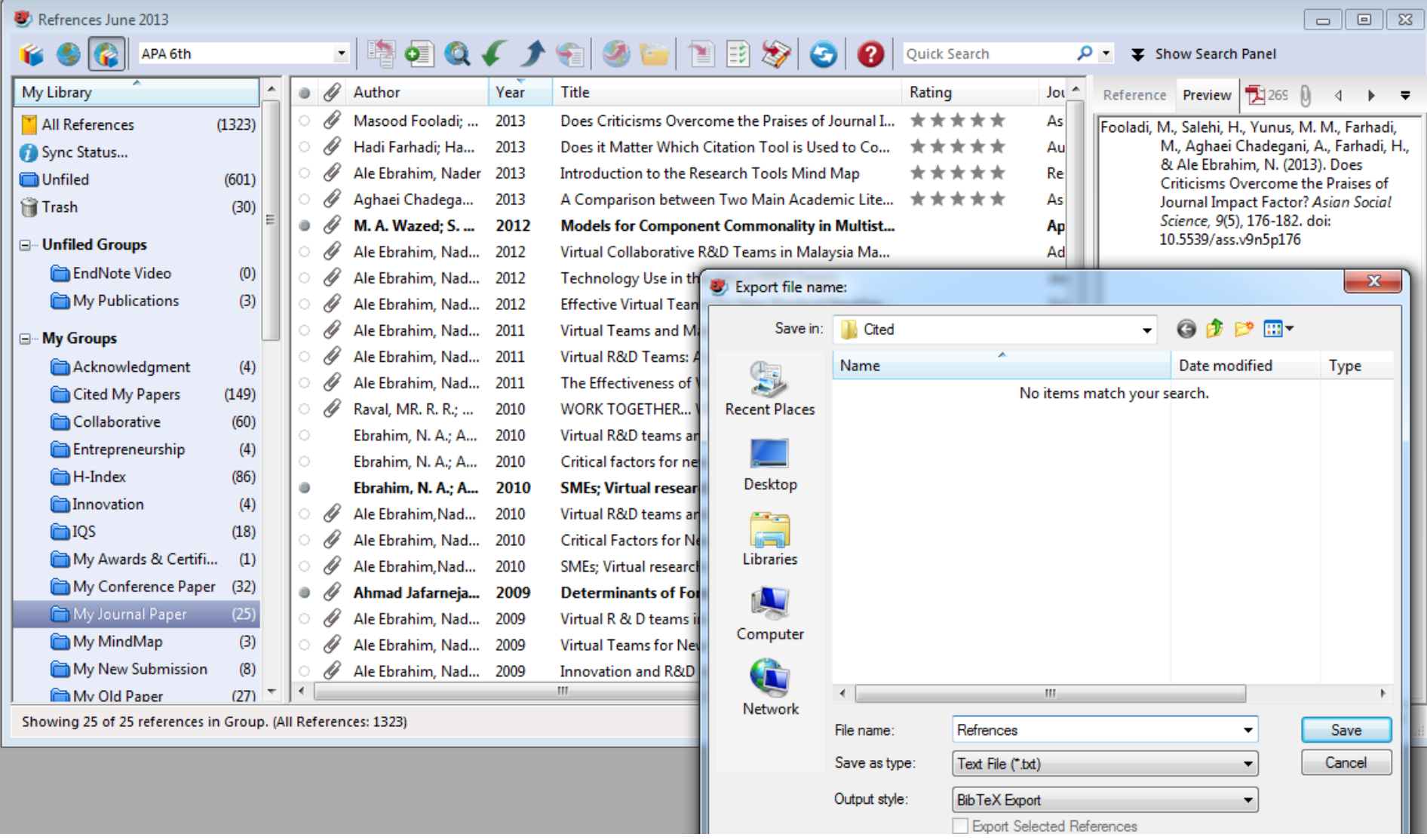

Fax: If it has to finding that that

**The model for the party of** 

## My recent publications

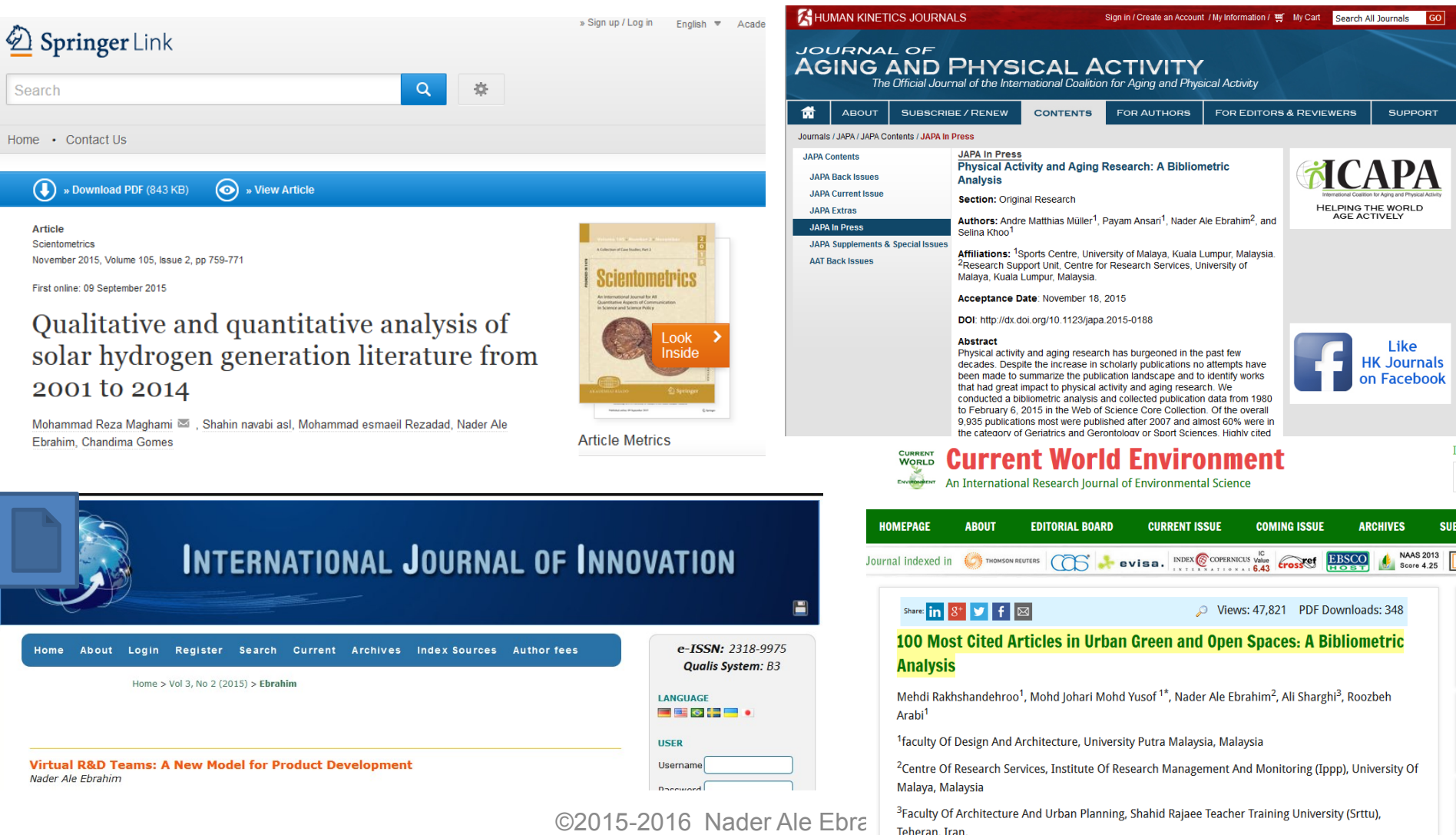

Correspondence Author Email: mrakhshandehroo@yahoo.com

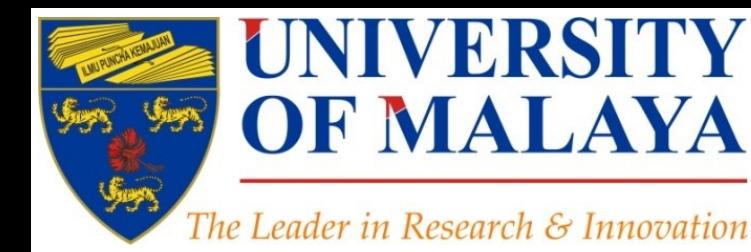

## **Questions?**

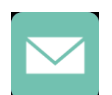

E-mail: aleebrahim@um.edu.my

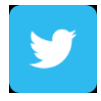

Twitter: @aleebrahim

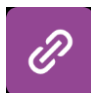

*www.researcherid.com/rid/C-2414-2009 [http://scholar.google.com/citations](http://scholar.google.com/citations?user=XiIuF7YAAAAJ&hl=en&oi=sra)*

### **Nader Ale Ebrahim, PhD**

===================================== Research Support Unit Centre for Research Services Research Management & Innovation Complex University of Malaya, Kuala Lumpur, Malaysia *[www.researcherid.com/rid/C-2414-2009](http://www.researcherid.com/rid/C-2414-2009) [http://scholar.google.com/citations](http://scholar.google.com/citations?user=XiIuF7YAAAAJ&hl=en&oi=sra)*

**RESEARCH SUPPORT UNIT (RSU) CENTRE FOR RESEARCH SERVICES RESEARCH MANAGEMENT & INNOVATION COMPLEX (IPPP)** UNIVERSITY OF MALAYA

### References

- 1. Ale Ebrahim, N. (2016). *Kudos: Promoting the reach and impact of published research*. Retrieved from Research Support Unit, Centre for Research Services, Institute of Research Management and Monitoring (IPPP)", University of Malaya: <http://dx.doi.org/10.6084/m9.figshare.3114625>
- 2. Charlie Rapple, Co-Founder Kudos (2015) Increasing the reach and impact of published research
- 3. The impact of article titles on citation hits: an analysis of general and specialist medical journals **JRSM Short Reports**. Thomas S Jacques, Neil J Sebire (2010), doi: 10.1258/shorts.2009.100020<http://dx.doi.org/10.1258/shorts.2009.100020>
- 4. Articles with short titles describing the results are cited more often Carlos Eduardo Paiva,I,,II João Paulo da Silveira Nogueira Lima,I and Bianca Sakamoto Ribeiro PaivaII **Clinics** (Sao Paulo). 2012 May; 67(5): 509– 513, doi: 10.6061/clinics/2012(05)17 [http://dx.doi.org/10.6061/clinics/2012\(05\)17](http://dx.doi.org/10.6061/clinics/2012(05)17)
- 5. Sharing Detailed Research Data Is Associated with Increased Citation Rate. Heather A. Piwowar, Roger S. Day, Douglas B. Fridsma (2007). **PLoS ONE**. Published: March 21, 2007. doi: 10.1371/journal.pone.0000308<http://dx.doi.org/10.1371/journal.pone.0000308>; Data reuse and the open data citation advantage. Heather Piwowar, Todd J Vision (2013).<https://peerj.com/preprints/1/>
- 6. Can Tweets Predict Citations? Metrics of Social Impact Based on Twitter and Correlation with Traditional Metrics of Scientific Impact, Gunther Eysenbach. **Journal of Medical Internet Research**. doi: 10.2196/jmir.2012<http://dx.doi.org/10.2196/jmir.2012>
- 7. Importance of the lay press in the transmission of medical knowledge to the scientific community, Phillips, D.P., Kanter, E.J., Bednarczyk, B., and Tastad, P.T. 1991. **New England Journal of Medicine**, 325: 1180–1183. doi: 10.1056/NEJM199110173251620 <http://dx.doi.org/10.1056/NEJM199110173251620>
- 8. Müller, A. M., Ansari, P., Ale Ebrahim, N., & Khoo, S. (2015). Physical Activity and Aging Research: A Bibliometric Analysis. *Journal Of Aging And Physical Activity In Press*. doi:[10.1123/japa.2015-0188](http://dx.doi.org/10.1123/japa.2015-0188)
- 9. Ale Ebrahim, N. (2015). Virtual R&D Teams: A New Model for Product Development. *International Journal of Innovation, 3*(2), 1-27. : <http://dx.doi.org/10.5585/iji.v3i2.43>
- 10. Rakhshandehroo, M., Yusof, M. J. M., Ale Ebrahim, N., Sharghi, A., & Arabi, R. (2015). 100 Most Cited Articles in Urban Green and Open Spaces: A Bibliometric Analysis. *Current World Environment, 10*(2), 1-16. doi:10.6084/m9.figshare.1509863<http://ssrn.com/abstract=2643922>
- 11. Maghami, M., Navabi Asl, S., Rezadad, M. i., Ale Ebrahim, N., & Gomes, C. (2015). Qualitative and Quantitative Analysis of Solar hydrogen Generation Literature From 2001 to 2014. *Scientometrics 105*(2), 759-771. : <http://dx.doi.org/10.1007/s11192-015-1730-3>
- 12. Growth dynamics of scholarly and scientific journals". Scientometrics, 51:1 (2001) 147–162
- 13. Melinda Kenneway, Kudos (2015) Whose work is it anyway? Helping researchers maximize reach and impact of their work
- 14. Ale Ebrahim, N. (2016). *Maximizing Articles Citation Frequency*. Retrieved from Research Support Unit, Centre for Research Services, Institute of Research Management and Monitoring (IPPP)", University of Malaya: <https://dx.doi.org/10.6084/m9.figshare.1572226.v2>
- 15. Ale Ebrahim, N. (2016). *Procedure to write a Bibliometrics paper*. Retrieved from Computer Lab, Level 3, Academy of Islamic Studies, University of Malaya, Kuala Lumpur, Malaysia:<http://dx.doi.org/10.6084/m9.figshare.3032332>
- 16. Ale Ebrahim, N. (2016). *Research Tools: Enhancing visibility and impact of the research*. Retrieved from Computer Lab, Level 2, Institute of Graduate Studies, University of Malaya, Kuala Lumpur, Malaysia: <http://dx.doi.org/10.6084/m9.figshare.2794237>
- 17. Ale Ebrahim, N. (2016). *Publish online magazine to promote publications and research findings*. Retrieved from Research Support Unit, Centre for Research Services, lnstitute of Research Management and Monitoring (IPPP)", ଔଧିersiby <u>∂</u>fMalayaiantines: Adredoilorg/h0.6084/m9.figshare.2069559.v1
- 18. Martín-Martín, A., Orduna-Malea, E., Ayllón, J. M., & López-Cózar, E. D. (2016). The counting house, measuring those who count: Presence of Bibliometrics, Scientometrics, Informetrics, Webometrics and Altmetrics in Google Scholar Citations, ResearcherID, ResearchGate, Mendeley, & Twitter. *EC3 Reseach Group:*